# **Реализация проекции сферического зеркала**

Виноградов Владислав Игоревич, ННГУ им. Лобачевского, факультет ВМК. vlad.vinogradov47@gmail.com Любов Дмитрий Викторович, ННГУ им. Лобачевского, факультет ВМК. dmitriy.lyubov@gmail.com Носов Сергей Николаевич, ННГУ им. Лобачевского, факультет ВМК. sergei.nosov@gmail.com

Майоров Алексей Юрьевич, ННГУ им. Лобачевского, факультет ВМК. mayorov.alexey@gmail.com

#### **АННОТАЦИЯ**

В данной статье рассматривается вопрос адаптации медиа-контента, созданного для цифровых планетариев, под полнокупольные системы, использующие сферическое зеркало. Описывается программный комплекс, предоставляющий возможность калибровки проекционной аппаратуры и воспроизведения видео на сферическом экране.

Ключевые слова: цифровые планетарии, полнокупольные системы, сферический экран, fisheye-проекция, сферическое зеркало.

### **1 ВВЕДЕНИЕ**

В настоящее время все большую популярность набирают цифровые полнокупольные системы. Это системы, в которых изображение проецируется на экран в форме полусферы. Изначально в качестве подобных экранов использовались купола планетариев. Сегодня широко доступны портативные полнокупольные системы, которые могут быть установлены в небольших помещениях. Такие системы чаще всего представляют собой надувной купол небольшого диаметра (от 3 до 8 метров), один проектор и специальное сферическое зеркало

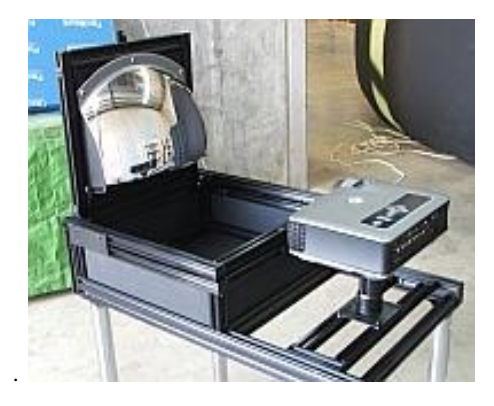

Рис. 1 Проектор и сферическое зеркало

Так же на данный момент создано достаточное количество полнокупольного медиа-контента, который в основном состоит из научных и научно-популярных фильмов и видео-роликов. Так как все эти материалы предназначены для показа на сферическом экране, то при их съемке используется специальная fisheye - камера, обеспечивающая обзор 360°х180°. Получившиеся при этом кадры имеют fisheye - проекцию [\(Рис. 2\)](#page-0-0). Данные кадры можно напрямую без конвертирования использовать при показе на сферических экранах с многопроекторными или fisheyeпроекционными системами. Однако они не подходят для систем, использующих сферическое зеркало из-за отличий в проекции. Ввиду этого остро стоит задача адаптации имеющегося контента в fisheye-проекции к показу на малом куполе с использованием сферического зеркала [\(Рис. 2\)](#page-0-0).

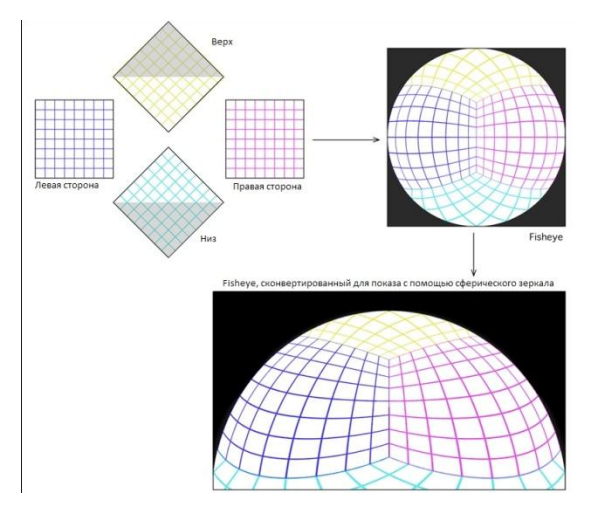

<span id="page-0-0"></span>Рис. 2 Fisheye - проекция и конвертированный для сферического зеркала вариант

Также важной задачей является обеспечение возможности показа на сферическом экране стандартного видео, предназначенного для плоского экрана.

## **2 ПОСТАНОВКА ЗАДАЧИ**

Конечной целью является создание программного комплекса, позволяющего решать следующие задачи:

- 1. калибровка проекционной аппаратуры полнокупольной системы (купол - сферическое зеркало - проектор);
- 2. воспроизведение видео, изначально находящегося в fisheye-формате.
- 3. Воспроизведение видео, предназначенного для показа на плоских экранах.

При создании программы калибровки необходимо выделить множество параметров, однозначно описывающих конфигурацию аппаратуры. Также необходимо определиться с форматом, в котором будут храниться и использоваться результаты работы программы.

Для решения второй задачи – воспроизведения видео на куполе – было решено дополнить необходимой функциональностью один из существующих видеоплееров. В качестве такого плеера был выбран медиаплеер VLC, имеющий открытый исходный код. Его преимущество заключается в возможности расширения функционала за счет плагинов. Следовательно, необходимо реализовать в виде плагина видеофильтр для преобразования fisheye-видео. Данный плагин должен загружать информацию, полученную от программы калибровки, и осуществлять необходимое преобразование исходного изображения.

Для решения последней задачи медиа-контент, предназначенный для плоского экрана, необходимо перевести в проекцию fisheye. Следовательно необходимо разработать алгоритм, позволяющий производить подобное преобразование без потери качества и искажения исходного изображения.

#### **3 РЕАЛИЗАЦИЯ ПРЕОБРАЗОВАНИЯ ИЗОБРАЖЕНИЯ**

#### **3.1 Моделирование полнокупольной системы**

Первым делом обозначим множество параметров, которые однозначно определяют состояние конкретной полнокупольной системы. Выделим подобные множества для каждого из элементов системы. Начнем с купола:

- Dr Радиус купола. Является главной характеристикой купола.
- Dp = (0, 0, 0) Центр купола. Для удобства расположим начало координат в центре купола.
- Da Угол наклона купола. Купол может располагаться не только параллельно полу, но и под наклоном вплоть до 90 градусов (вертикальный купол).

Далее рассмотрим параметры второй существенной части системы - сферического зеркала:

- Mr Радиус зеркала.
- Mp Положение центра зеркала в системе координат купола.

Теперь рассмотрим параметры проектора:

- Pp Положение проектора в системе координат купола.
- euler вектор углов Эйлера, отражающих возможные наклоны проектора.
- ThrowRatio Отношение расстояние от проектора до экрана к ширине получаемого изображения.

И наконец рассмотрим параметры входного и выходного изображений:

 angle Угол поворота исходного изображения вокруг своего центра.

- width Требуемая ширина выходного изображения.
- height Требуемая высота выходного изображения.
- SF Скалирующий множитель.
- mirrored Зеркальность относительно вертикальной оси.

Упрощенная схема полнокупольной системы представлена на рис. 1.

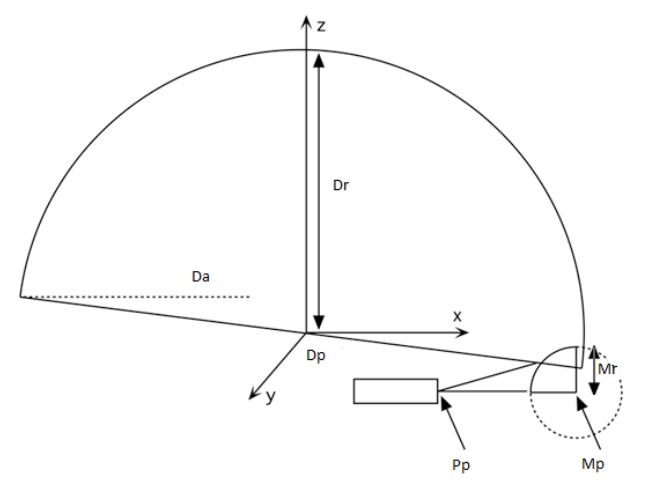

Рис. 3 Схема полнокупольной системы

#### **3.2 Алгоритм преобразования fishye-кадра к кадру, использующему проекцию сферического зеркала**

После того, как мы определили все необходимые для вычислений параметры, перейдем к описанию алгоритма преобразования. За основу возьмем известный метод трассировки лучей и проследим путь луча от проектора до поверхности купола. Функция генерации луча, отвечающего за проецируемый пиксель (i, j) может быть описана следующим псевдо-кодом:

```
GenerateRay (Ray ray, Vec3 view, Vec3 up, 
             Vec3 side, i, j)
{
 Real aspect = width/height; Vec2 scale = {1/ThrowRatio, aspect/ThrowRatio}
  Vec2 screen = { i/height * scale.x;
                 (j/width - 0.5) * scale.y ray.Direction = view + side * screen.x + 
                   up * screen.y
   ray.Origin = Pp
}
```
Листинг 1 Генерация луча

Здесь вектора view, up, side задают положение проектора и вычисляются с использованием углов Эйлера проектора.

Следующим шагом после генерации луча является его трассировка. Для каждого луча нужно найти точку его пересечения с зеркалом, а затем вычислить отраженный луч и найти точку его пересечения с куполом - Q. Точка пересечения луча и сферы может быть найдена из решения квадратного уравнения.

Далее необходимо по координатам точки на куполе восстановить ее координаты на исходном fisheyeизображении. Ниже приведен псевдо-код, вычисляющий текстурные координаты точки в текстуре, которая впоследствии будет спроецирована на сферу (текстурные коорлинаты нахолятся в интервале [0, 11):

// поворот Q вокруг оси Y на угол Da Vec3  $Q1 = y$  axis rotation (Da, Q)  $Vec3$   $Q2 = Q1 / Dr$ Real  $r = SF * (2 * acos(Q2.z) / PI)$ Real  $a = \text{atan}(Q2.y / Q2.x) + \text{angle}$ Vec2 TexCoord = { $r * cos(a) / 2.0 + 0.5$ ,  $r * sin (a) / 2.0 + 0.5$ Листинг 2 Трассировка лучей

#### $\boldsymbol{\Lambda}$ Алгоритм работы с виртуальным экраном

Идея преобразования видео, предназначенного для просмотра на плоском экране, к fisheye-проекции состоит в использовании так называемого виртуального экрана. Составляется трехмерная сцена, состоящая из экрана, на котором отображается исходное видео. Экран может быть плоским, либо цилиндрическим и находиться в различных позициях (перед зрителями, сбоку, сверху и т. п.). Можно объединить несколько экранов в одной сцене для одновременного отображения нескольких видео файлов. После составления сцена проецируется на плоский кадр с использованием fisheye-камеры (Рис. 4). Затем полученное fisheye-видео будет проецироваться на сферический экран с помощью описанных выше методов.

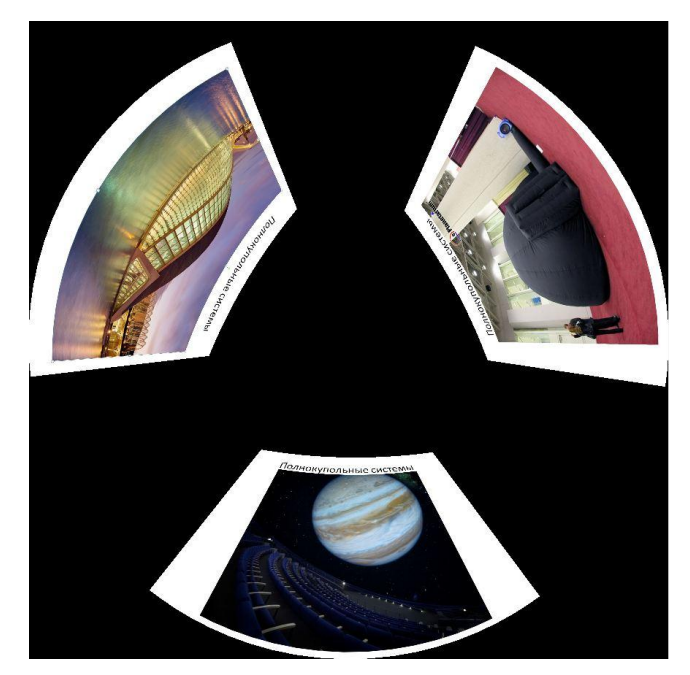

Рис. 4 Fisheye-кадр с виртуальными экранами

<span id="page-2-0"></span>В отличии от обычной камеры, для которой проецирование выражается простым умножением трехмерных координат на проекционную матрицу, проецирование для fisheye-камеры не является аффинным преобразованием координат. Вместо этого преобразование выражается алгоритмически с использованием шейдеров (Листинг 3). Так как fisheve-проекция не зависит от параметров полнокупольной системы (единственный параметр проекции - разрешение результирующего

изображения), то данное преобразование можно выполнять заранее.

```
vec3 fisheye(vec3 v)
  vec3 win:
  float view scaling factor = 1.0 / Fov * 180.0 /
              PI * min (Viewport [2], Viewport [3]);
  float oneoverh = 1.0 / sqrt(v.x * v.x +
                   v \cdot y * v \cdot y;
  float a = 0.5 * PI + \text{atan}(v.z * \text{oneover}h);
  if (a > 0.5 * PI)a = 0.25 * (PI * PI) / (PI - a);float f = (a * view scaling factor) * oneoverh;win.x = Viewport[0] + Viewport[2] / 2.0 +
         V.X * f:
  win.y = Viewport[1] + Viewport[3] / 2.0 +
          v \cdot y * f;
  win.z = (-v. z - zNear) / (zFar - zNear);win.x = 2.0 * (win.x - Viewport[0]) /<br>Viewport[2] - 1.0;
  win.y = 2.0 * (win.y - Viewport[1]) /Viewport[3] - 1.0;
  win.z = 2.0 * win.z - 1.0;return win;
```
<span id="page-2-1"></span>Листинг 3 Преобразование координат в fisheye - проекции

#### ДЕТАЛИ РЕАЛИЗАЦИИ ПРОГРАММЫ ДЛЯ 5 **КАЛИБРОВКИ**

Программа калибровки позволяет настроить перечисленные выше параметры алгоритма. Процедура непосредственного вычисления карты преобразования путем трассировки лучей реализована на шейдерах OpenGL. Благодаря этому, вычисления выполняются в реальном времени.

Для реализации программы калибровки была выбрана библиотека Qt - кроссплатформенная, свободная (существует некоммерческая версия) библиотека для языка С++. Одним из плюсов библиотеки Qt является встроенная поддержка OpenGL, что упростило разработку приложения.

#### **СОЗДАНИЕ ПЛАГИНА ДЛЯ VLC** 6

VLC является продуктом с открытым исходным кодом. Заключительным этапом разработки является добавление необходимой функциональности в VLC посредством создания плагина. Для построения плеера из исходного кода используются make-файлы с надстройками из automake. Для включения в эту систему плагина необходимо добавить файлы с исходными кодами и объявить в них функции инициализации и деинициализации, предоставляемые библиотеками VLC.

Большую часть производимых операций решено было вынести из кода плагина и сгруппировать  $\overline{R}$ специализированной библиотеке. Она содержит в себе функции инициализации и запуска необходимого фильтра, на вход которого подается буфер с исходным изображением и буфер, в котором будет содержаться результирующее изображение. После чего производится расчет карт смещения

пикселов с помощью загруженных из конфигурационного файла параметров и вышеизложенного алгоритма. Стоит отметить, что создание подобной карты проводится однократно, при запуске приложения. Далее используется уже готовая, хранящаяся в памяти, карта смещения. Благодаря этому удается достичь производительности в 60 кадров в секунду.

## **7 РЕЗУЛЬТАТЫ**

В результате проведенных работ был реализован программный комплекс, состоящий из программы калибровки оборудования и плагина для видео плеера, позволяющих проигрывать fisheye-видео на малых полнокупольных системах, использующих проекцию сферического зеркала [\(Рис. 5\)](#page-3-0). Данный программный комплекс был протестирован на малом куполе Нижегородского Планетария. Планируется использование разработанной системы для демонстрации научнопопулярных фильмов.

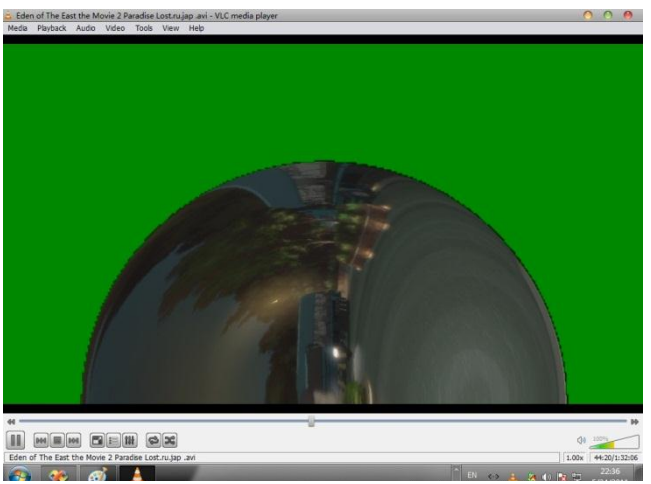

Рис. 5 Работа плагина для VLC

<span id="page-3-0"></span>Также был разработан алгоритм и тестовая программа для показа на куполе видео, предназначенного для плоских экранов, путем проецирования его на виртуальный экран.

### **8 СПИСОК ЛИТЕРАТУРЫ**

- 1. Роджерс Д, Адамс Дж. Математические основы машинной графики / Пер. с англ. – М.: Мир, 2001. – 604с.
- 2. Рост Р. Дж. OpenGL. Трехмерная графика и язык программирования шейдеров. Для профессионалов – СПб.: Питер, 2005. – 428 с.
- 3. Paul Bourke. [Spherical mirror \(Mirrordome\) -](http://local.wasp.uwa.edu.au/~pbourke/papers/planetarian1/) A new [approach to hemispherical dome projection.](http://local.wasp.uwa.edu.au/~pbourke/papers/planetarian1/) Planetarian, Vol 34(4), December 2005, pp 5-9.
- 4. P. D. Bourke. [Using a spherical mirror for projection into](http://local.wasp.uwa.edu.au/~pbourke/papers/graphite2005/)  [immersive environments \(Mirrordome\).](http://local.wasp.uwa.edu.au/~pbourke/papers/graphite2005/) Graphite (ACM Siggraph), Dunedin Nov/Dec 2005. Proceedings of the 3rd international conference on Computer graphics and interactive techniques in Australasia and South East Asia. pp 281-284.